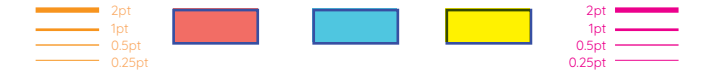

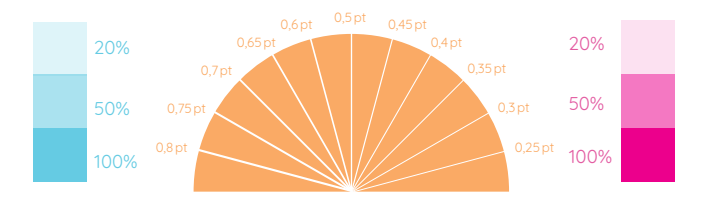

# GUIDE RISO

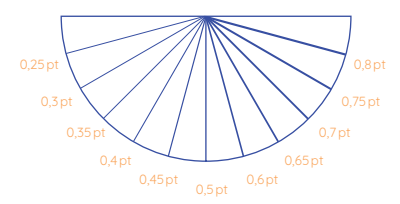

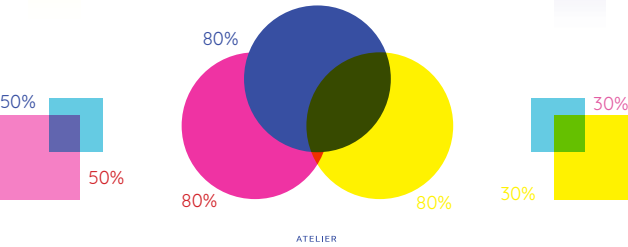

50%

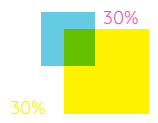

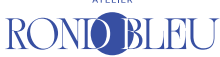

# LES CARACTÉRISTIQUES DE LA RISO

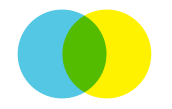

#### SUPERPOSITIONS

La superposition des encres peut donner de nouvelles couleurs: jaune + bleu = vert.

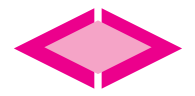

#### COULEURS VIVES

La riso permet d'utiliser des couleurs fluorescentes pour avoir des rendus uniques.

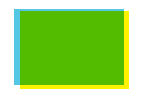

### DÉCALAGES Selon le papier et son motif, il peut u

avoir des décalages lors de la prise papier.

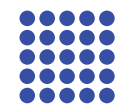

#### **TRAME**

Toutes les impressions sont automatiquement tramées. La trame est un motif composé de petits points.

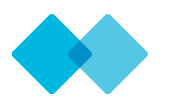

#### VARIATIONS DE COULEURS

D'une impression à l'autre les couleurs ne sont pas forcément égales selon le papier.

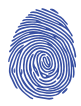

### TRANSFERT DE COULEUR

Si vous frottez fort le papier, vos mains et le papier peuvent se colorer.

### NOS PAPIERS

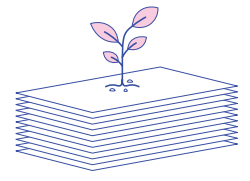

Nous accordons une attention particulière à l'impact environnemental c'est pourquoi notre papier est certifié FSC, Ecolabel ou Cradle to Cradle Certified®.

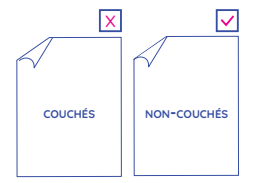

En raison de la nature de l'encre qui met du temps à sécher, nous travaillons uniquement avec du papier dit «non-couchés».

Ce type de papier permet de réduire les risques de bavures.

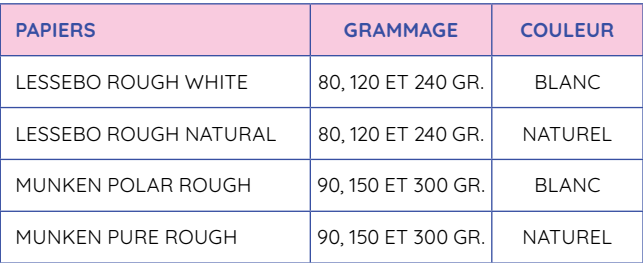

Vous retrouverez toutes notre liste de papiers sur notre site: rondbleu.ch

### FORMATS D'IMPRESSION

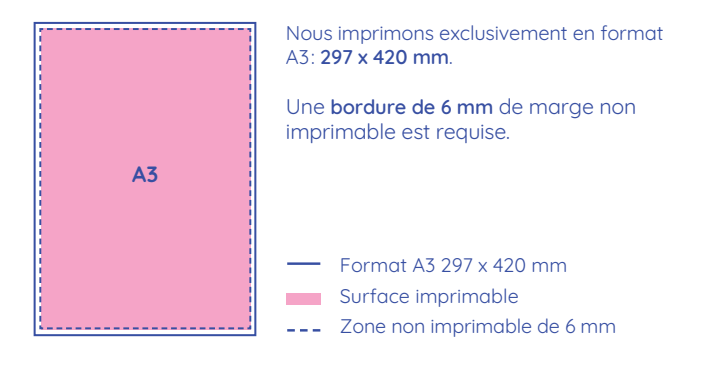

#### EXEMPLES DE MISE EN PAGE

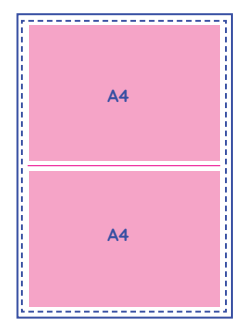

Exemple 01 Fichier avec 6 mm de bord blanc tout autour du fichier.

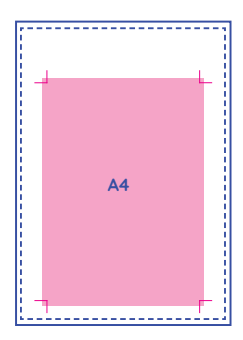

Exemple 02 Fichier franc bord.

## RISQUES DE TRACES

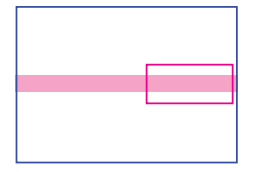

#### TRACES DE ROULETTES

Ce genre de trace apparait lorsque le rouleau passe sur l'encre précédemment imprimée.

Pour l'éviter, tentez de ne pas superposer plus de 3 couleurs au même endroit.

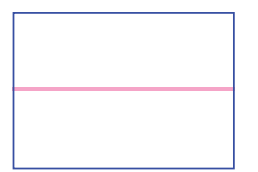

#### TRACES DE L'AIGUILLE

Ces traces apparaissent quand la zone centrale est trop encrée. L'aiguille qui retire le papier du tambour tire sur la feuille et laisse une ligne marquée.

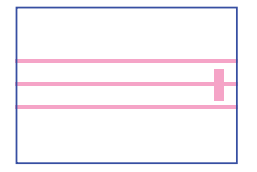

#### TRACES RECTO/VERSO

Trois lignes ainsi qu'une trace de roulette peuvent apparaître au verso d'une impression quand son recto est trop encré ou que le temps de séchage n'a pas été assez long.

#### **NOTE**

Il n'est pas nécessaire d'encrerau-delà de 90%. Surtout s'il s'agit de grands aplats, privilégiez un encrage maximum de 80%.

En encrant à 100% il y a de fortes chances que des traces apparaissent sur vos projets.

## DÉCALAGES & APLATS

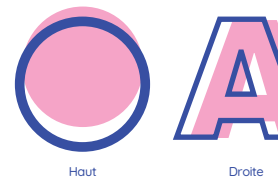

Il existe plusieurs sortes de décalages lors d'une impression, vers la gauche, vers la droite et également le haut et le bas. Il faut donc prendre en considération qu'entre chaque impression de couleur le papier bouge.

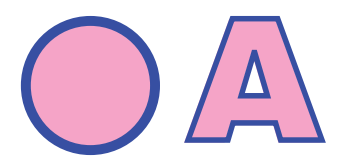

Si vous souhaitez éviter au maximum le décalage avec des lignes ou des contours, nous vous conseillons de remplir votre fond et de superposer vos lignes et contours.

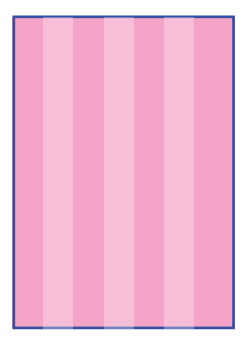

Si vous souhaitez imprimer de grands aplats de couleurs, il faut savoir que les aplats ne seront jamais homogènes. De ce fait des bandes de couleur plus claire apparaîtrons sur vos tirages.

Si vos aplats sont placés sur les bords de votre format, il y a de grandes chances que cette zone devienne sur-encrée et laisse des traces de bavure.

### PROCESSUS 4 COULEURS

Nous imprimons chaque couleur indépendamment. Dans cet exemple, 4 couleurs sont nécessaires à la réalisation de cette illustration. Les fichiers fournis sont en niveau de gris.

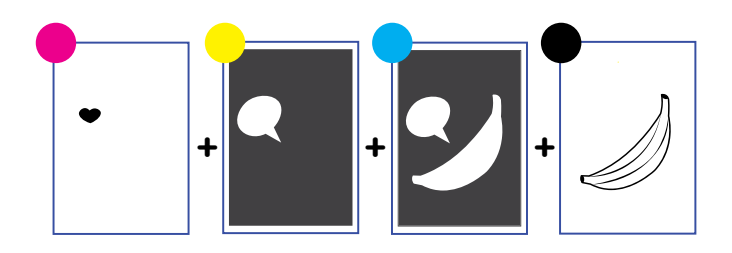

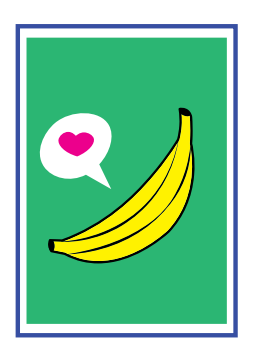

Nous vous recommandons de nous envoyer un aperçu couleurs du résultat souhaité pour être sûr du rendu finale.

Le bleu et le jaune sont superposés, ce qui donne le vert.

## PRÉPARATION DE FICHIER

- 1. Les fichiers envoyés doivent être au format PDF (sans compression),Jpeg (en qualité optimal), Tiff ou PSD.
- 2. Le fichier final doit être au **format** souhaité. Si le fichier est franc bord merci de rajouter 3 mm de débord ainsi que les traits de coupe.
- 3. Le fichier doit faire au minimum 300 dpi.
- 4. Les images doivent être en niveau de gris, pas de RVB ni de CMJN.

Plus le fichier sera proche du noir (100%) plus la couleur imprimée sera dense. Plus le fichier sera dans les tons gris clair (10%) plus la couleur sera imprimée en clair. Ces valeurs de gris seront ensuite transformées en trames automatiquement.

- 5. Les fichiers ne doivent pas contenir d'effets ou de calques multiples.
- 6. Il est important de nommer vos fichiers selon la page et la couleur Exemple: Nom\_Recto\_Medium-blue.pdf
- 7. Merci de nous envoyer un aperçu de la version couleur, pour vous garantir la production d'un bonne impression. Exemple: Nom\_Apercu-couleur.pdf

### IMPRESSION PHOTO

La risographie permet de faire des impressions photographiques similaires à l'impression offset CMJN à la différence que les couches CMJN peuvent être remplacées par les couleurs choisies dans notre catalogue d'encres.

#### SÉPARATION DES COULEURS AVEC PHOTOSHOP

- 1. Passez votre image en CMJN
- 2. Allez dans la fenêtre «Couches»
- 3. Cliquez sur le menu déroulant en haut à droite de votre onglet «Couches». Sélectionnez «séparer les couches».
- 4. Chaque couche sera ouverte dans un fichier différent, qu'il vous faudra sauvegarder dans les formats finaux indiqués ci-dessus.

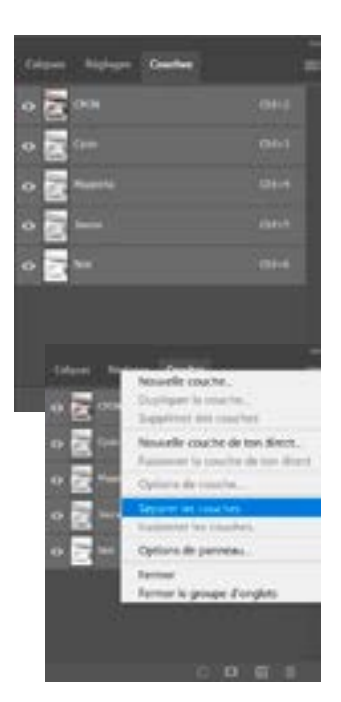

# SÉPARATION 4 COULEURS

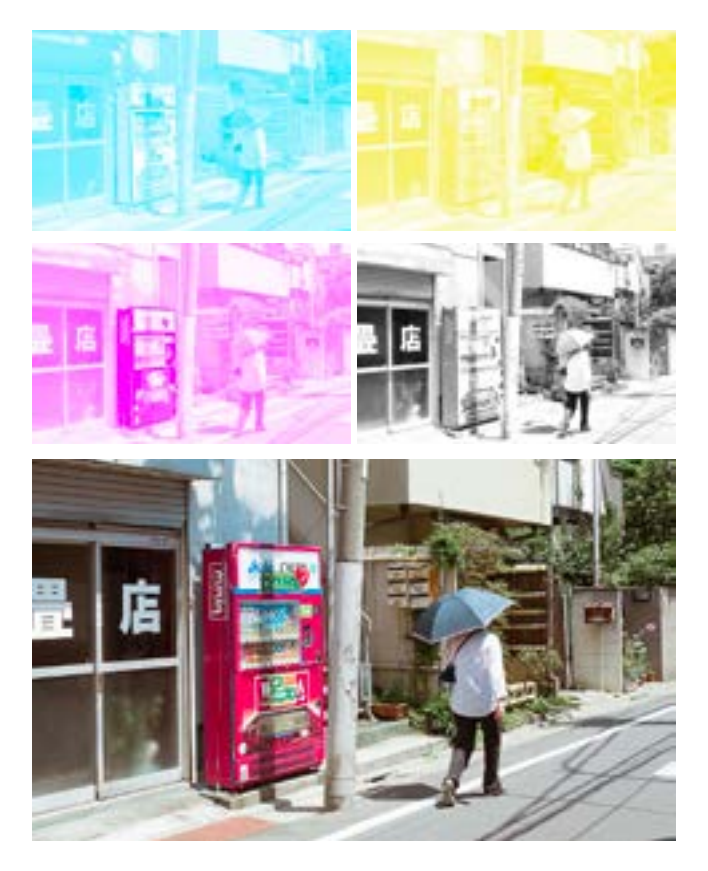

Photographie par @purapura

## NOUS NOUS RÉJOUISSONS DE VOUS AIDER À RÉALISER VOS FUTURS PROJETS!

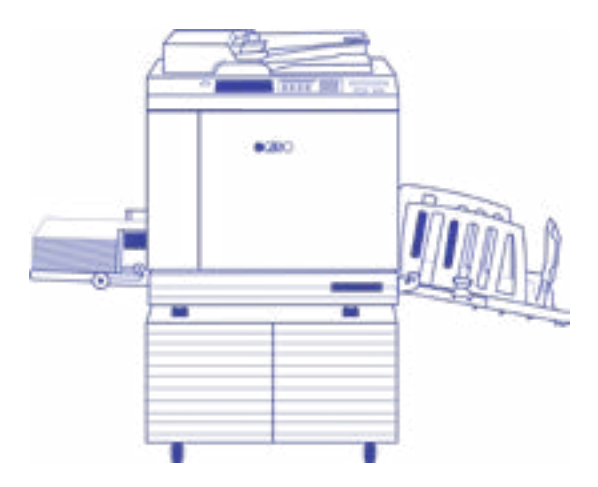

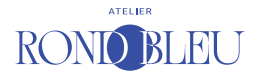

Ch. du Faubourg-de-Cruseilles 14 • 1227 Carouge [www.rondbleu.ch](http://www.rondbleu.ch) • [contact@rondbleu.ch](mailto:contact%40rondbleu.ch%20?subject=)